# **MEMBUAT SLIDE PRESENTASI DENGAN LATEX**

#### **Adi Asriadi**

adi\_a08@yahoo.com

#### **1. Pendahuluan**

Untuk membuat presentasi dengan LaTeX yang anda perlukan adalah *document class* beamer dengan beberapa paket tambahan yang mendukung seperti:

- pgf versi 0.63 atau versi yang lebih tinggi
- xcolor versi 2.00 atau versi yang lebih tinggi

Jika anda menggunakan pdflatex atau Lyx, yang anda perlukan adalah

- 1. Lyx versi 1.3.3. atau versi yang lebih tinggi
- 2. pdflatex versi 0.14 atau versi yang lebih tinggi.

Untuk mendapatkan *document class* beamer, pgf, dan xcolor anda bisa mendownloadnya di alamat http://sourceforge.net/projects/latex-beamer/ atau www.ctan.org

Jika anda menggunakan MikTeX, untuk instalasi anda cukup menggunakan MikTeX update wizard untuk menginstal paket LaTeX-Beamer, Pgf, dan Xcolor. Anda juga bisa menginstal secara manual dengan melakukan instalasi paket-paket tsb ke dalam *texmf tree*. Dalam pembuatan presentasi atau slide di LaTeX, ketiga paket ini harus diinstal lengkap.

Hasil output daripada *document class* beamer adalah pdf sehingga untuk menampilkannya anda cukup membuka file kompilasi dengan menggunakan Acrobat reader, Xpdf atau software lain.

### **2. Tutorial Beamer**

Berikut ini akan dijelaskan mengenai pembuatan presentasi / slide sederhana dengan menggunakan beamer.

Untuk membuat slide presentasi sederhana pertama-tama tuliskan kode seperti di bawah ini:

```
\documentclass{beamer} 
\mode<presentation> 
{ 
  \usetheme{Berlin}% bisa diganti dengan theme2 lain 
  \setbeamercovered{transparent} 
}
```

```
\usepackage[bahasa]{babel}
```

```
\usepackage[latin1]{inputenc}
```

```
\usepackage{times}
```

```
\usepackage{hyperref}
```
ini adalah bagian preambule yang harus didefinisikan dalam pembuatan slide dengan beamer, paket-paket bisa anda tambahkan / kurangi sendiri sesuai dengan kebutuhan anda.

Untuk membuat judul ,nama pembuat dan institusi tuliskan kode seperti di bawah ini:

\title[PENGENALAN \LaTeXe] {PENGENALAN \LaTeXe} \author[Adi Asriadi]{Adi Asriadi} \institute[Universitas Negeri Jakarta] { Jurusan Matematika\\ FMIPA-UNJ}

Di dalam perintah \title[...] tuliskan judul slide, nama pembuat di \author[...] dan \institute[...] adalah institusi / universitas / lembaga.

Untuk memulai membuat dokumen seperti biasa gunakan \begin{document} dan diakhiri dengan \end{document}dan untuk slide gunakan \begin{frame} diakhiri dengan \end{frame}.

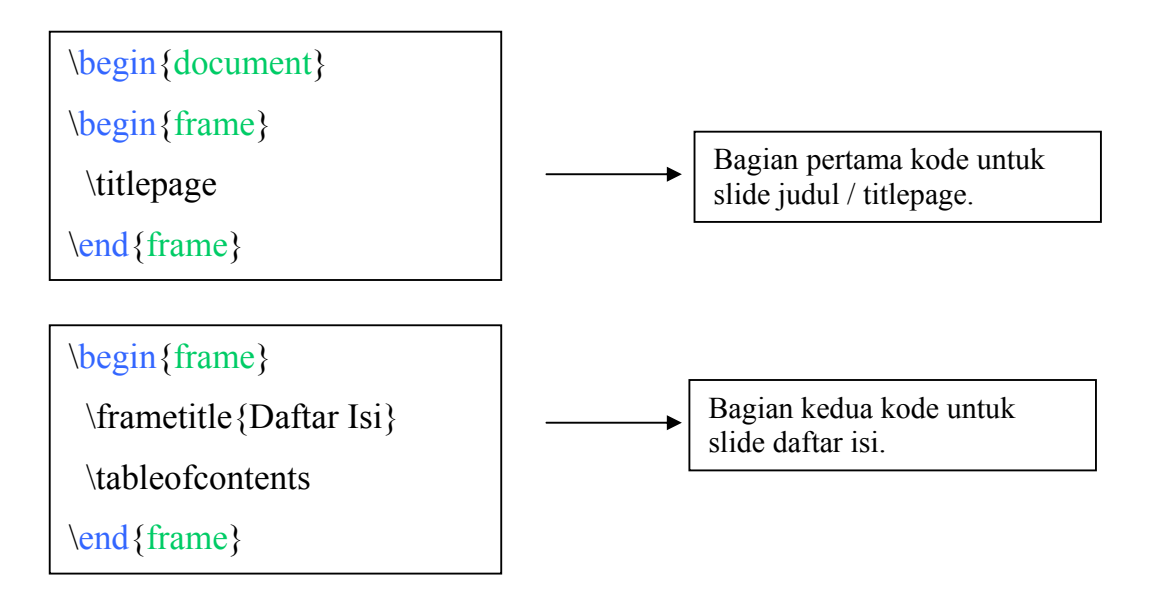

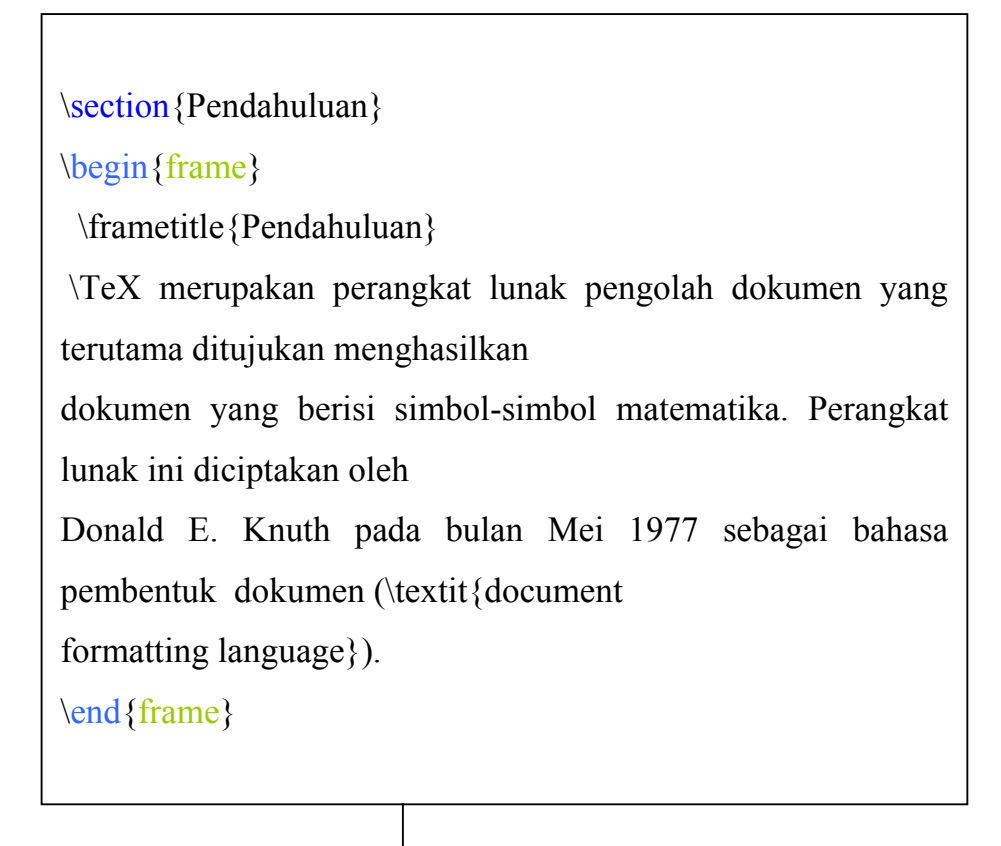

Bagian ketiga kode untuk slide pendahuluan.

```
\begin{frame}[allowframebreaks]
```
\begin{figure}

\begin{center}

\includegraphics<1>[width=4cm,height=6cm]{2.pdf}

\end{center}

```
\caption {Leslie Lamport}
```
\end{figure}

\end{frame}

Bagian keempat kode untuk slide dengan gambar.

```
\subsection<presentation>*{Ref}
```
\begin{frame}

\frametitle<presentation>{Daftar Pustaka}

\begin{thebibliography}{10}

\beamertemplatebookbibitems

% daftar pustaka untuk artikel buku

\bibitem {MFA1994}

Michel Goossens, Frank Mittelbach and Alexander Samarin.

\newblock {\em The \LaTeX Companion}.

\newblock Addison-Wesley, 1994.

\beamertemplatearticlebibitems

% daftar pustaka untuk artikel

\bibitem{Hans2001}

HansDulimarta.

\newblock {\em Pengenalan \TeX dan \LaTeX}.

\newblock Tim pandu, 2001.

\bibitem{Sudar2004}

Sudarwanto.

\newblock{\em Mengenal \LaTeX}.

\newblock UNJ, 2004.

\end{thebibliography}

\end{frame}

\end{document}

Bagian kelima kode untuk slide daftar pustaka.

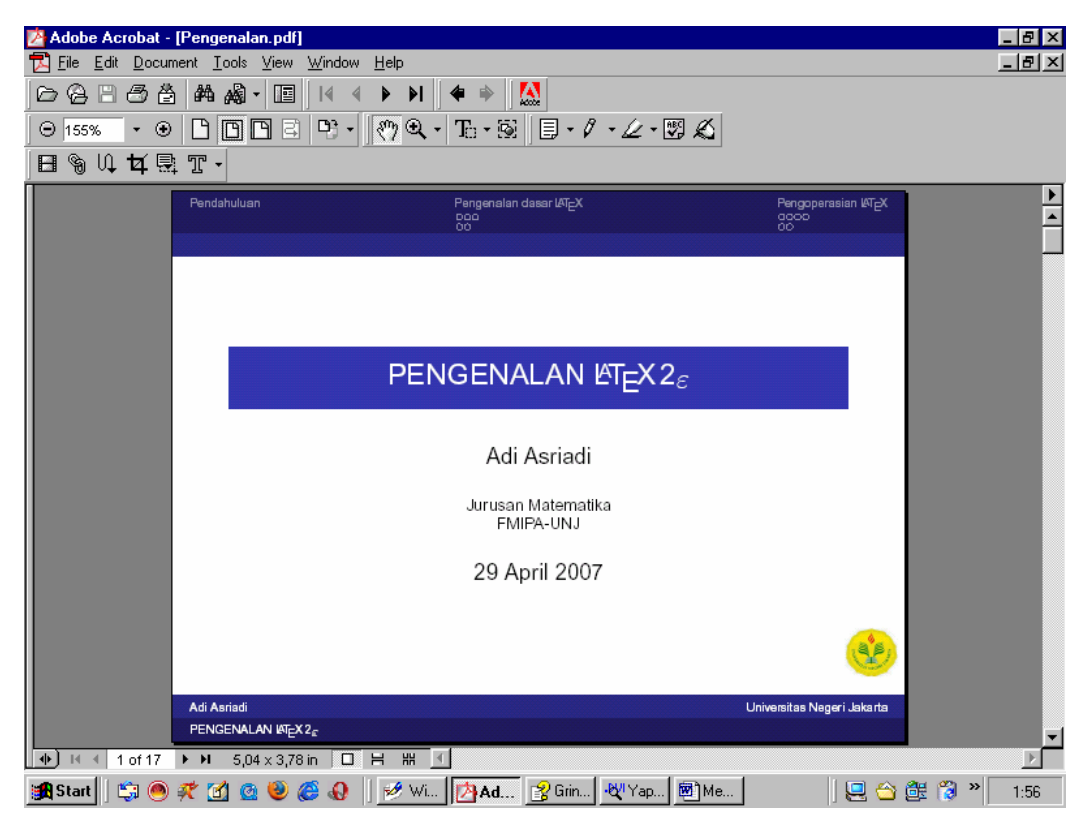

Gambar 1: Slide Judul

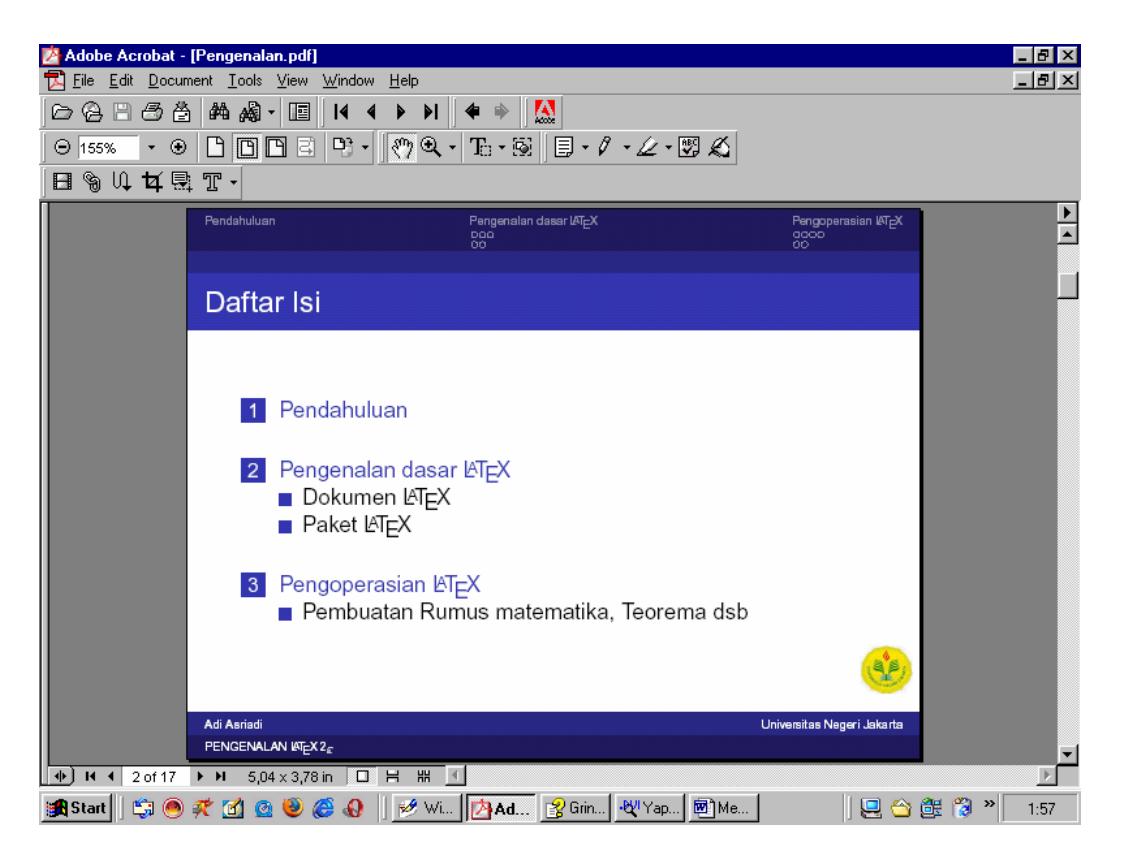

Gambar 2: Slide daftar Isi

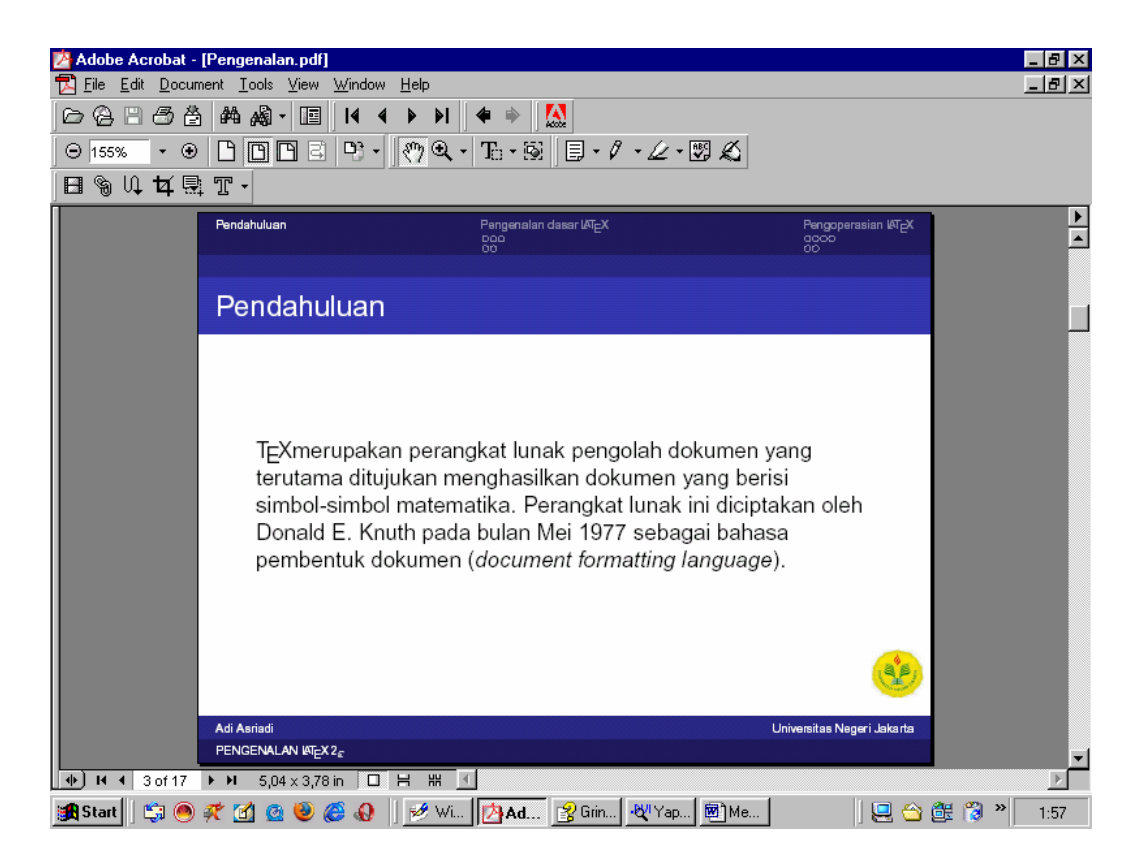

Gambar3: Slide Pendahuluan

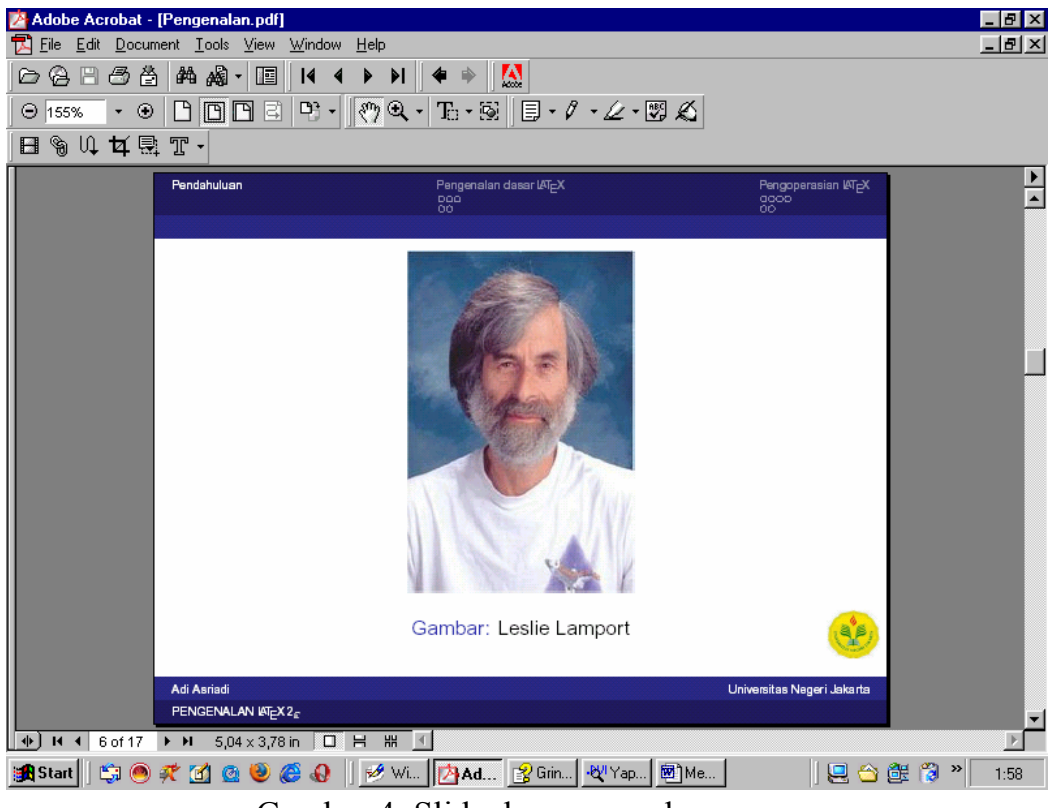

Gambar 4: Slide dengan gambar

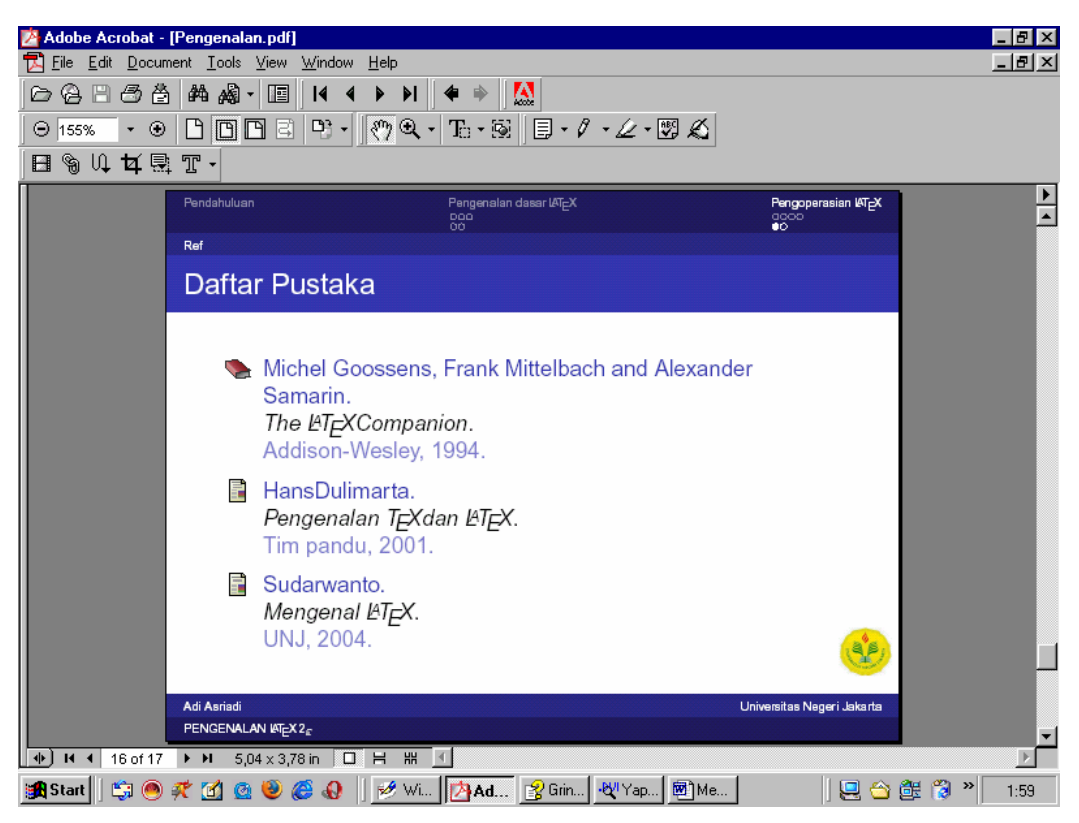

Gambar 5: Slide daftar pustaka

## **3. Daftar Pustaka**

- [1] http://sourceforge.net/projects/latex-beamer/
- [2] HansDulimarta. *Pengenalan TeX dan LaTeX* Tim pandu, 2001
- [3] Michel Goossens, Frank Mittelbach and Alexander Samarin. *The LaTeX Companion* Addison-Wesley, 1994.
- [4] http://en.wikipedia.org/wiki/Latex.